## 22.08.2008

## **Aneks do Instrukcji obsługi wagi Eco Label**

## **Klawiatura**

W wadze Eco Label wprowadzono klawiaturę z dodatkowymi klawiszami:

- $\mathbf{x}$ - raport sprzedaży (wg sprzedawców, PTU, godzin) bez kasowania danych
- $|z|$ - raport sprzedaży (wg sprzedawców, PTU, godzin) z kasowaniem danych
- F<sub>1</sub> - bezpośredni dostęp do programowania towarów
- $E<sub>2</sub>$ - programowanie klawiszy bezpośrednich
- $F_3$ - wydruk zaprogramowanych towarów
- **GI** - Raport sprzedaży wg PTU
- GA - Raport sprzedaży wg towarów
- **IGV** - Raport sprzedaży wg sprzedawców .

Wejście do funkcji wywoływanych tymi klawiszami jest zabezpieczone hasłem tak jak dostęp ogólny do menu programowania.

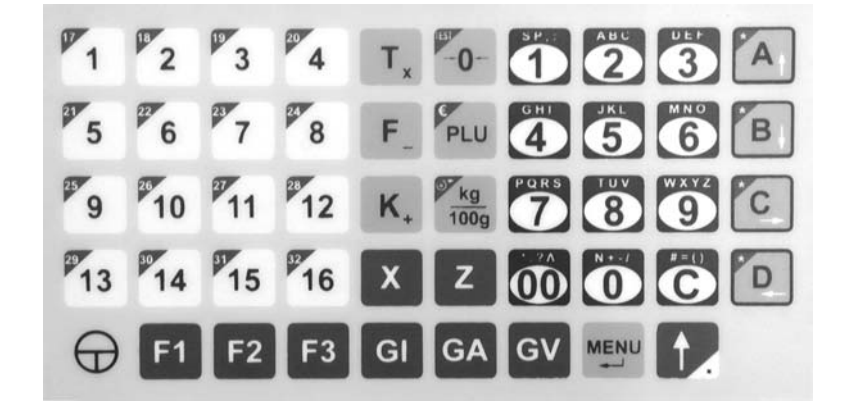

## **Programowanie**

Do menu programowania dodano opcję **PROG TEB (302)** bezpośredniego dostępu do

programowania klawiszy bezpośrednich. Klawisze

bezpośrednie można też zaprogramować w opcji **PROG PLU**

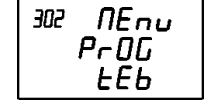

 $FLHH$ 

15

**(301).** Ze względu na wtr ącenie dodatkowej opcji kolejne opcje

w podmenu **PROG (300)** zmieniły swój kod zwiększaj ąc go o 1, np. **PROG TARY** ma

teraz kod **303** (poprzednio **302**).

Po naciśnięciu wchodzimy do funkcji. Na klawiaturze

bezpośredniego dostępu wybrać numer klawisza

 $PLU$  358 bezpośredniego dostępu (np. 15). Numery 1..16 uzyskuje się bezpośrednio przez naciśnięcie jednego z klawiszy od  $\frac{1}{\sqrt{6}}$  do  $\frac{1}{\sqrt{6}}$ , a numery 17..32

uzyskuje się przez kolejne naciśnięcie klawisza  $\left[\begin{matrix} 1 \end{matrix}\right]$  i jednego z klawiszy od  $\left[\begin{matrix} 1 \end{matrix}\right]$  do  $\left[\begin{matrix} 62 \end{matrix}\right]$  Zmiane numeru klawisza bezpośredniego na kolejny wyższy można też uzyskać . Zmianę numeru klawisza bezpośredniego na kolejny wyższy można też uzyskać naciskając klawisz لكا

Na klawiaturze numerycznej wprowadzić numer towaru (np.358).

Klawiszem  $\overline{K/4}$  wychodzi się z programowania klawiszy bezpośrednich.